Государственное бюджетное профессиональное образовательное учреждение Новосибирской области «Искитимский центр профессионального обучения»

СОГЛАСОВАНО

УТВЕРЖДАЮ

Зав. учебной частью Dany OCOKHHA H.A. «Зо» од 2023 года.

Заместитель директора по УВР  $\frac{1}{\sqrt{36}}$  Солонко Д.А.

ФОНД ОЦЕНОЧНЫХ СРЕДСТВ по промежуточной аттестации ОБЩЕПРОФЕССИОНАЛЬНОЙ ДИСЦИПЛИНЫ ОП.06. «Информационные технологии в профессиональной деятельности» по профессии 35.01.23 «Хозяйка (ин) усадьбы»

Разработал: Преподаватель  $\frac{\gamma_{\text{max}}}{\gamma}$  Чеканов М.Э. Принято на заседание ПЦК «<u>28» *и видея* 2023</u> года.<br>Протокол № 1 Председатель ПЦК:

Грлиц Грамотина А.С.

п. Агролес 2023 г.

# **Содержание**

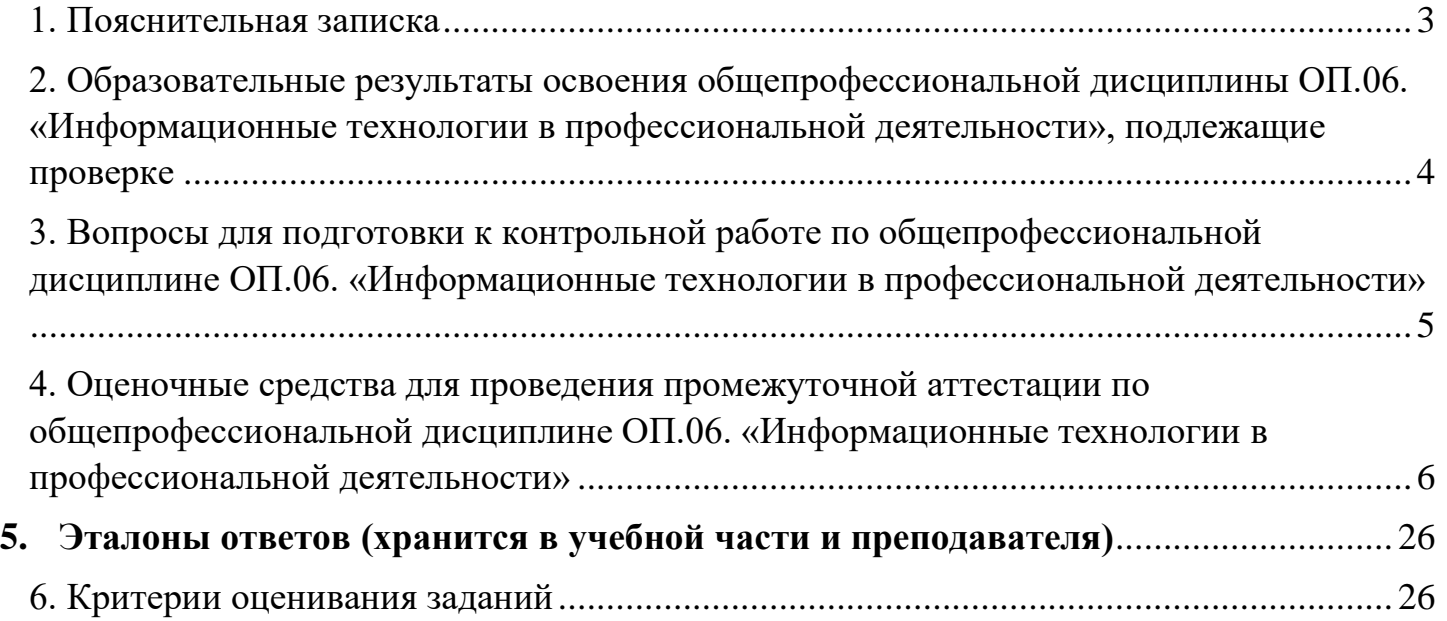

#### **1. Пояснительная записка**

<span id="page-2-0"></span>Фонд оценочных средств предназначен для проверки результатов освоения общепрофессиональной дисциплины ОП. 06. «Информационные технологии профессиональной деятельности» и входит в состав фонда оценочных средств ОПОП по профессии 35.01.23 «Хозяйка (ин) усадьбы», реализуемой в ГБПОУ НСО «Искитимский центр профессионального обучения». Фонд оценочных средств разработан в соответствии с рабочей программой по ОП. 06. «Информационные технологии в профессиональной деятельности».

Настоящий фонд оценочных средств предназначен для проведения аттестационных испытаний по ОП. 06. «Информационные технологии в профессиональной деятельности» в форме контрольной работы с выполнением тестовых заданий.

Контрольная работа проводится в кабинете информатики и информационных технологий в один день, обучающимся выдаётся лист с тестовыми заданиями и чистые листы с печатью для черновиков. При себе обучающимся разрешается иметь только авторучку синего цвета. Время, отведенное на выполнение заданий – 40 минут. Время проведения контрольной работы, согласно учебному плану, будет проводиться на 4 курсе (8 семестр, 216 уроком).

Полный фонд оценочных средств включает 4 варианта с 15 тестовыми заданиями (часть А), 3письменных задания (часть В), 1 практическое задание на ПК (часть С). Выполнение заданий направлено на проверку сформированности всей совокупности образовательных результатов, заявленных во ФГОС и рабочей программе ОП. 06. «Информационные технологии в профессиональной деятельности».

### <span id="page-3-0"></span>**2. Образовательные результаты освоения общепрофессиональной дисциплины ОП.06. «Информационные технологии в профессиональной деятельности», подлежащие проверке**

В результате освоения общепрофессиональной дисциплины обучающийся должен обладать предусмотренными ФГОС по профессии 35.01.23 «Хозяйка (ин) усадьбы» предметными образовательными результатами/ умениями и знаниями

Уметь:

- использовать информационные технологии в профессиональной деятельности; Знать:

- устройство персонального компьютера, его функции; возможности использования информационных технологий для организации учета и контроля работ в сельской усадьбе; прикладные программы для ведения учета.

#### <span id="page-4-0"></span>**3. Вопросы для подготовки к контрольной работе по общепрофессиональной дисциплине ОП.06. «Информационные технологии в профессиональной деятельности»**

*для обучающихся 231 группы по профессии 35.01.23 «Хозяйка(ин) усадьбы»,*

*2023 - 2027 учебный год*

Информация, информационные системы, информационные технологии

Технические средства информационных технологий

Программное обеспечение информационных технологий

Автоматизированные системы и АРМ специалиста

Пакеты прикладных программ общего назначения

Технология подготовки документов

Технология расчётов в табличном процессоре MS Excel

Технология работы с мультимедийными программными средствами

Системы машинного перевода

Профессионально-ориентированное программное обеспечение

Специальное программное обеспечение

Справочно-правовые информационные системы

Телекоммуникационные технологии

Современные средства и технологии обмена информацией

Защита информации

Основные методы и приёмы обеспечения информационной безопасности

*Тематика зачетных заданий дополнительной части:*

Задание дополнительной части проверяют умения работы обучающегося в среде электронных таблиц MS Excel

### <span id="page-5-0"></span>4. Оценочные средства для проведения промежуточной аттестации по общепрофессиональной дисциплине ОП.06. «Информационные технологии в профессиональной деятельности»

# Содержание заданий 1 вариант

### Часть А. Выберите один правильный ответ на поставленный вопрос и вставьте букву ответа в предложенную таблицу ниже.

#### Пример:

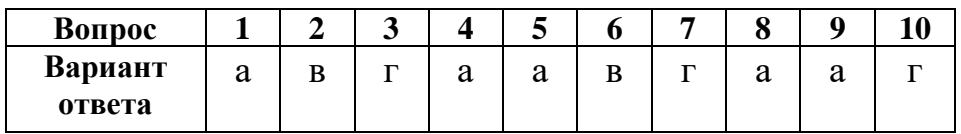

- 1. Безопасное расстояние от экрана до глаз:
	- 2)  $50-70 \text{ cm}$
	- 3)  $40-50 \text{ cm}$
	- 4) 30-40 cm
- 2. Комплекс аппаратных и программных средств, позволяющих компьютерам обмениваться данными:
	- 1) интерфейс;
	- 2) магистраль;
	- 3) компьютерная сеть;
	- 4) адаптеры.

### 3. Компьютер, предоставляющий свои ресурсы в пользование другим компьютерам при совместной работе, называется:

- 1) адаптером;
- 2) коммутатором;
- 3) станцией;
- 4) сервером;
- 5) клиент-сервер

### 4. Гипертекст — это:

- 1) способ организации текстовой информации, внутри которой установлены смысловые связи между ее различными фрагментами;
- 2) обычный, но очень большой по объему текст;
- 3) текст, буквы которого набраны шрифтом большого размера;
- 4) распределенная совокупность баз данных, содержащих тексты.

### 5. Программное обеспечение (ПО) – это:

- 1) совокупность программ, позволяющих организовать решение задач на компьютере
- 2) возможность обновления программ за счет бюджетных средств

3) список имеющихся в кабинете программ, заверен администрацией школы

### **6. Назначение антивирусных программ под названием детекторы:**

- 1) обнаружение и уничтожение вирусов;
- 2) контроль возможных путей распространения компьютерных вирусов;
- 3) обнаружение компьютерных вирусов;
- 4) «излечение» зараженных файлов;
- 5) уничтожение зараженных файлов.

### **7. К антивирусным программам не относится:**

- 1) сторожа;
- 2) фаги;
- 3) ревизоры;
- 4) интерпретаторы;
- 5) вакцины.

### **8. Меню текстового редактора — это:**

- 1) часть его интерфейса, обеспечивающая переход к выполнению различных операций над текстом;
- 2) подпрограмма, обеспечивающая управление ресурсами ПК при создании документа;
- 3) своеобразное "окно", через которое тест просматривается на экране;
- 4) информация о текущем состоянии текстового редактора.

### **9. Поиск слова в тексте по заданному образцу является процессом:**

- 1) обработки информации;
- 2) хранения информации;
- 3) передачи информации;
- 4) уничтожение информации.

### **10. Текстовый редактор, как правило, используется для:**

- 1) создания чертежей;
- 2) сочинения музыкального произведения;
- 3) совершения вычислительных операций;
- 4) создания документов;
- 5) научных расчетов.

### **11. Чтобы сохранить текстовый документ в определенном формате, необходимо задать:**

- 1) размер шрифта
- 2) тип файла
- 3) параметры абзаца

### **12. Если при наборе текста все буквы отображаются заглавными, то это означает, что нажата клавиша**

- 1) NumLock
- 2) Caps Lock
- 3) Scroll Lock
- 4) PrtSc
- 5) Pause

### **13. Чтобы выровнять заголовок по центру, необходимо**

- 1) Нажимать на клавишу «Пробел» до тех пор, пока текст не будет расположен по центру.
- 2) Нажимать на клавишу «ТАВ» до тех пор, пока текст не будет выровнен по центру.
- 3) Нажать на кнопку на панели инструментов «По центру».

### **14. При задании параметров страницы устанавливаются:**

- 1) гарнитура, размер, начертание;
- 2) отступ, интервал;
- 3) поля, ориентация;
- 4) стиль, шаблон.

### **15. В общем случае столбцы электронной таблицы:**

- 1) обозначаются буквами латинского алфавита;
- 2) нумеруются;
- 3) обозначаются буквами русского алфавита;
- 4) именуются пользователями произвольным образом;

#### Часть В.

### В.1 Вставьте пропущенный фрагмент:

Провайдер - это предоставляющая конечным пользователям

через её локальную сеть.

В.2 Установите соответствие, какое из изображений соответствует логотипу программы?

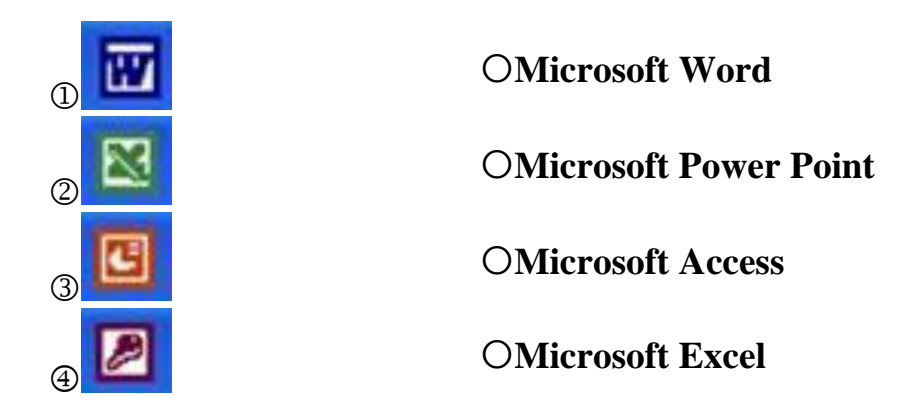

#### В.3 Определите, о чем идет речь:

- это набор соглашений и правил, определяющих порядок обмена информацией в компьютерной сети.

#### Часть С.

#### Выполните задание в программе.

Ввести данные за январь месяц. Средствами Excel рассчитать сумму аренды помещения (исходя из курса доллара в январе 26,8 руб. за 1USD, в феврале 27,0 руб. за 1 USD, в марте 27,3 руб. за 1 USD). Расчёт произвести в отдельных файлах. Создать связи между файлами и подсчитать сумму расходов в руб. за квартал.

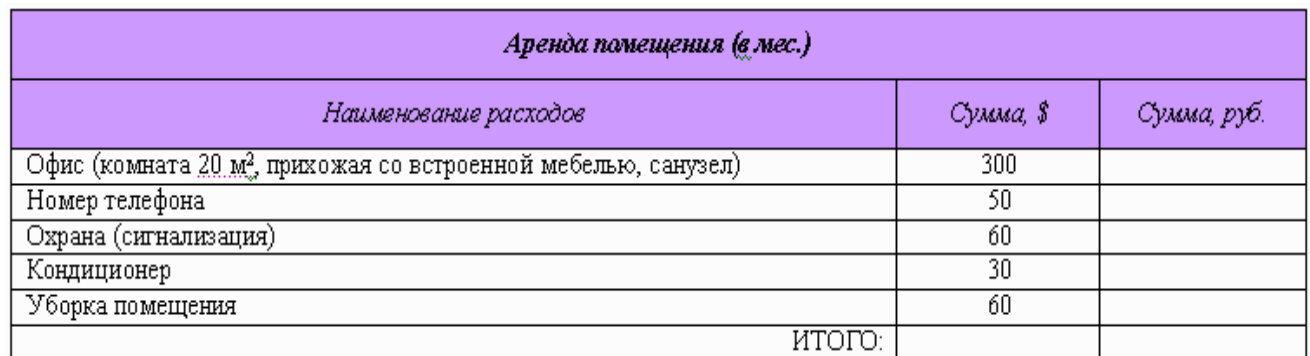

# 2 вариант

### Часть А. Выберите один правильный ответ на поставленный вопрос и вставьте букву ответа в предложенную таблицу ниже.

### Пример:

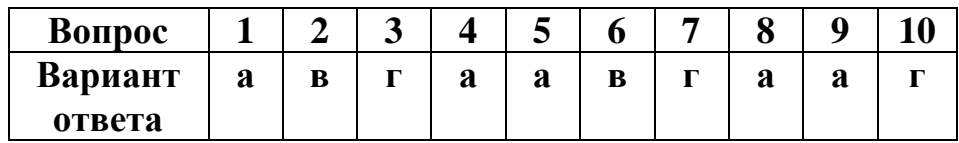

### 1. Для пользователя ячейка электронной таблицы идентифицируются:

- 1) путем последовательного указания имени столбца и номера строки, на пересечении которых располагается ячейка;
- 2) адресом машинного слова оперативной памяти, отведенного под ячейку;
- 3) специальным кодовым словом;
- 4) именем, произвольно задаваемым пользователем.

#### 2. В электронных таблицах нельзя удалить:

- 1) столбец
- $2)$  строку
- 3) имя ячейки
- 4) содержимое ячейки

### 3. При перемещении или копировании в электронных таблицах абсолютные ссылки:

- 1) не изменяются;
- 2) преобразуются вне зависимости от нового положения формулы;
- 3) преобразуются в зависимости от нового положения формулы;
- 4) преобразуются в зависимости от длины формулы.

### 4. При перемещении или копировании в электронных таблицах относительные ссылки:

- 1) не изменяются;
- 2) преобразуются вне зависимости от нового положения формулы;
- 3) преобразуются в зависимости от нового положения формулы;
- 4) преобразуются в зависимости от длины формулы.

### 5. Диаграмма — это:

- 1) форма графического представления числовых значений, которая позволяет облегчить интерпретацию числовых данных;
- 2) карта местности.
- 3) график;
- 4) красиво оформленная таблица;

## 6. Назначение программы Microsoft Power Point?

- 1) Для обеспечения правильной работы процессора компьютера
- 2) Для проведения мультимедийных презентаций
- 3) Для набора и редактирования текста
- 4) Для работы с таблицами и диаграммами

### 7. Как можно изменить внешнее оформление слайда в программе **Microsoft Power Point?**

- 1) Файл  $\rightarrow$  Изменить внешнее оформление
- 2) Формат  $\rightarrow$  Оформление слайда
- 3) Правка → Вид → Изменить внешнее оформление слайда
- 4) Показ слайдов → Изменить шаблон
	- 8. Какая кнопка панели Рисование в программе Power Point меняет цвет контура фигуры?
- 1) цвет шрифта
- 2) тип линии
- 3) тип штриха
- 4) ивет линий

### 9. Время непрерывной работы на компьютере:

- 1) Не более 20 минут
- 2) Не более 30 минут
- 3) Не более 40 минут

#### $10.$ Среди последствий негативных развития современных информационных и коммуникационных технологий указывают:

- 1) реализацию гуманистических принципов управления обществом  $\overline{M}$ государством;
- 2) формирование единого информационного пространства;
- 3) вторжение информационных технологий в частную жизнь людей, доступность личной информации для общества и государства;
- 4) организацию свободного доступа каждого человека к информационным ресурсам человеческой цивилизации;
- 5) решение экологических проблем.

### 11. Использование информации с целью шантажа есть:

- 1) процесс передачи информации;
- 2) процесс поиска информации;
- 3) уголовно наказуемый процесс использования информации;
- 4) процесс обработки информации;
- 5) процесс кодирования информации

### **12.Группа компьютеров, связанных каналами передачи информации и находящихся в пределах территории, ограниченной небольшими размерами: комнаты, здания, предприятия, называется:**

- 1) глобальной компьютерной сетью;
- 2) информационной системой с гиперсвязями;
- 3) локальной компьютерной сетью;
- 4) электронной почтой;
- 5) региональной компьютерной сетью?

### **13.Как добавить новый слайд в программе Microsoft Power Point?**

- 1) Файл → Добавить новый слайд
- 2) Вид → Слайд → Добавить новый
- 3) Слайд → Новый
- 4) Вставка → Создать слайд

### **14.Множество компьютеров, связанных каналами передачи информации и находящихся в пределах одного помещения, здания, называется:**

- 1) глобальной компьютерной сетью;
- 2) информационной системой с гиперсвязями;
- 3) локальной компьютерной сетью;
- 4) электронной почтой;
- 5) региональной компьютерной сетью.

#### **15.Прикладное программное обеспечение – это:**

- 1) справочное приложение к программам
- 2) текстовый и графический редакторы, обучающие и тестирующие программы, игры
- 3) набор игровых программ

### **Часть В.**

### **В.1 Вставьте недостающие элементы:**

*Структура Общероссийской Сети распространения правовой информации* 

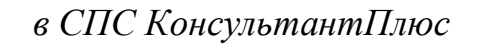

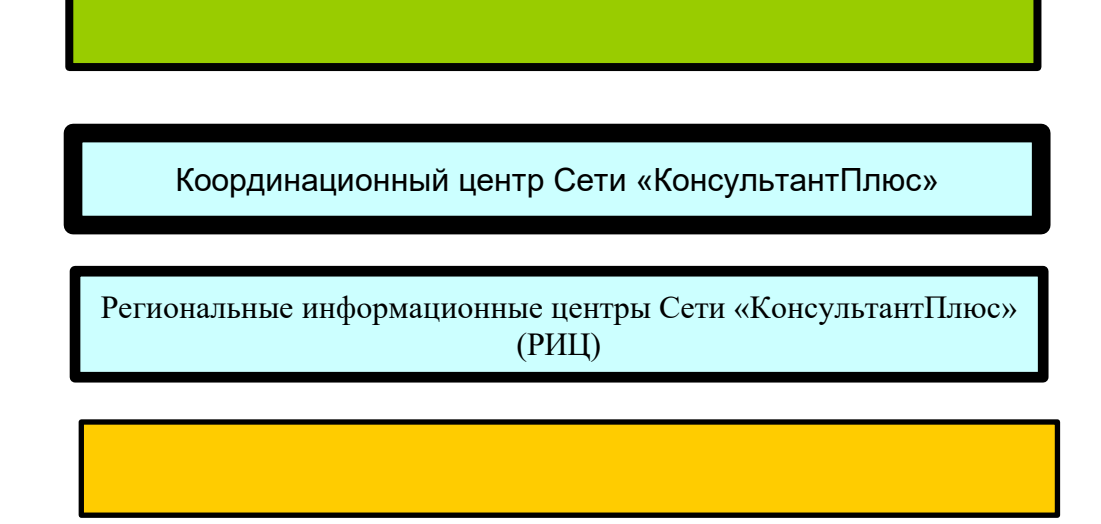

### **В.2 Укажите соответствие протоколов и служб?**

- **HTTP** отправка сообщений электронной почты
- **FTP** прием сообщений электронной почты (требуется пароль)
- **SMTP** служба WWW
- **POP3** служба FTP

### **В.3 Определите, о чем речь:**

\_\_\_\_\_\_\_\_\_\_\_\_– это группа компьютеров, объединенных по некоторому признаку.

**Часть С.**

**Выполните задание в программе MS Exсel.**

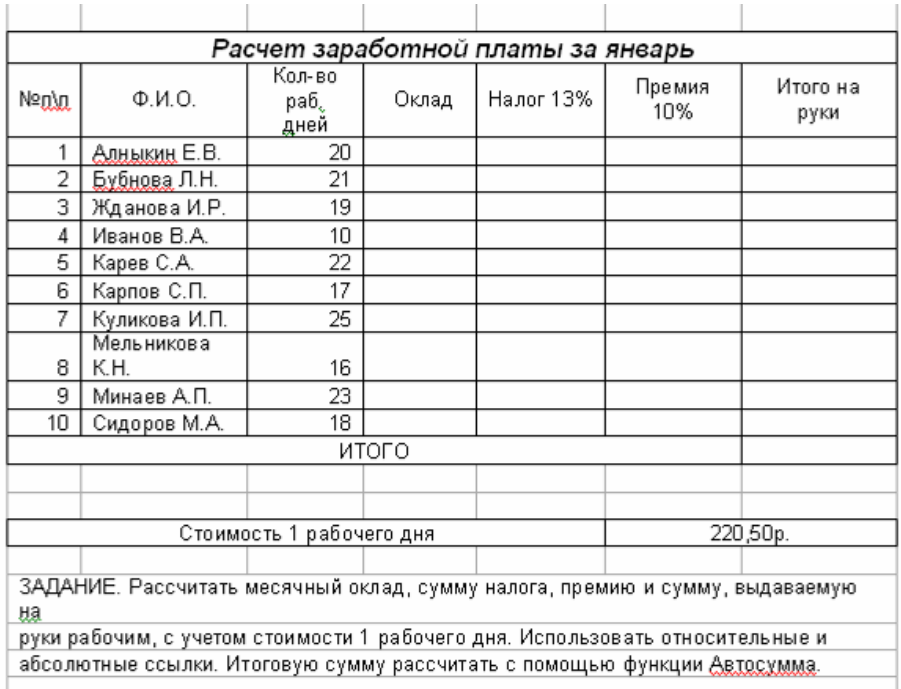

# **3 вариант**

### **Часть А. Выберите один правильный ответ на поставленный вопрос и вставьте букву ответа в предложенную таблицу ниже.**

#### **Пример:**

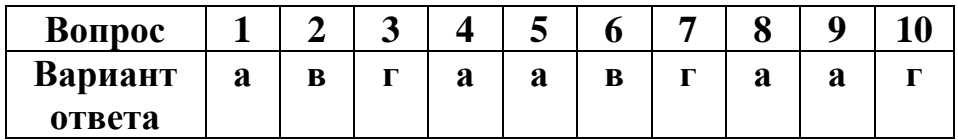

#### **1. Архивный файл представляет собой:**

- 1) файл, которым долго не пользовались;
- 2) файл, защищенный от копирования;
- 3) файл, сжатый с помощью архиватора;
- 4) файл, защищенный от несанкционированного доступа;
- 5) файл, зараженный компьютерным вирусом.

#### **2. Файловый вирус:**

**\**

- 1) поражает загрузочные сектора дисков;
- 2) всегда изменяет код заражаемого файла;
- 3) всегда меняет длину файла;
- 4) всегда меняет начало файла;
- 5) всегда меняет начало и длину файла.

### **3. Копирование текстового фрагмента в текстовом редакторе предусматривает в первую очередь:**

- 1) указание позиции, начиная с которой должен копироваться объект;
- 2) выделение копируемого фрагмента;
- 3) выбор соответствующего пункта меню;
- 4) открытие нового текстового окна.

### **4. Текст, набранный в тестовом редакторе, храниться на внешнем запоминающем устройстве:**

- 1) в виде файла;
- 2) таблицы кодировки;
- 3) каталога;
- 4) директории.

#### **5. Основными элементами окна текстового процессора являются:**

- 1) строка заголовка, строка меню, панель инструментов, панель форматирования, рабочее поле, полоса прокрутки;
- 2) строка заголовка, рабочее поле;
- 3) панель инструментов, палитра, рабочее поле

### **6. Текстовый процессор представляет собой программный продукт, входящий в состав:**

- 1) системного программного обеспечения;
- 2) систем программирования;
- 3) прикладного программного обеспечения;
- 4) уникального программного обеспечения;
- 5) операционной системы.

### **7. Если при наборе текста не отображаются цифры на дополнительной клавиатуре, то это означает, что не нажата клавиша**

- 1) NumLock
- 2) Caps Lock
- 3) Scroll Lock
- 4) PrtSc
- 5) Pause

### **8. Для установки линейки необходимо выбрать команду из опции горизонтального меню**

- 1) Файл
- 2) Правка
- 3) Вид
- 4) Вставка

5) Формат

## 9. Строки электронной таблицы:

- 1) именуются пользователями произвольным образом;
- 2) обозначаются буквами русского алфавита;
- 3) обозначаются буквами латинского алфавита;
- 4) нумеруются.

## 10. Вычислительные формулы в ячейках электронной таблицы записываются:

- 5) в обычной математической записи;
- 1) специальным образом с использование встроенных функций и по правилам, Принятым
- 2) для записи выражений в языках программирования;
- 3) по правилам, принятым исключительно для электронный таблиц;
- 4) по правилам, принятым исключительно для баз данных.

# 11. Укажите правильный адрес ячейки:

- $1)$  A12C
- 2) B1256
- 3) 123C
- $4)$  B<sub>1</sub>A

### 12. Диапазон - это:

- 1) все ячейки одной строки;
- 2) совокупность клеток, образующих в таблице область прямоугольной формы;
- 3) все ячейки одного столбца;
- 4) множество допустимых значений.

### 13. Активная ячейка - это ячейка:

- 1) лля записи команд:
- 2) содержащая формулу, включающую в себя имя ячейки, в которой выполняется ввод данных;
- 3) формула, в которой содержит ссылки на содержимое зависимой ячейки;
- 4) в которой выполняется ввод данных.

### 14. Какой тип диаграммы, как правило, используется для построения обычных графиков функций:

- 1) гистограмма;
- 2) линейчатая диаграмма;
- 3) точечная диаграмма;
- 4) круговая диаграмма.

# **15. Составная часть презентации, содержащая различные объекты, называется…**

- 1) слайд
- $2)$  лист
- 3) кадр
- 4) рисунок

### Часть В.

#### В.1 Дайте определение:

 $DNS(DomainNameService)$ -

В.2 Расставьте по порядку этапы продвижения правовой информации (на примере СПС Консультант Плюс)

Поступление документа из принявшего органа в Москву, в Координационный центр Сети (согласно прямым договорам об оперативном информационном обмене между органами власти и компании «КонсультантПлюс»).

Доставка новых документов непосредственно пользователям силами РИЦ: по телекоммуникационным сетям - ежедневно; доставка сотрудниками РИЦ еженелельно.

Включение обработанного документа в эталонный информационный банк (ИБ) через всего 1-3 дня после его получения.

Обработка документа в Координационном центре: подготовка электронной версии документа, его юридическая подготовка, многоуровневая сверка электронной версии с бумажным оригиналом.

Поступление нового пополнения документов их Координационного центра в РИЦ Сетипо телекоммуникационным сетям - ежедневно.

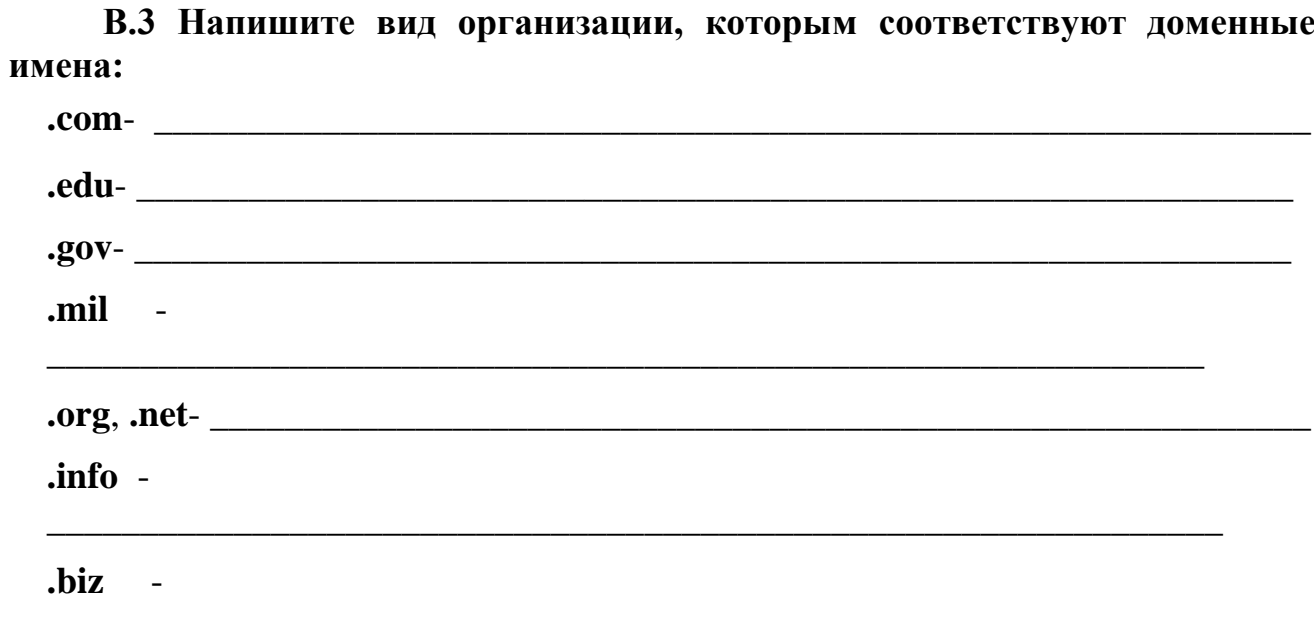

### **Часть С.**

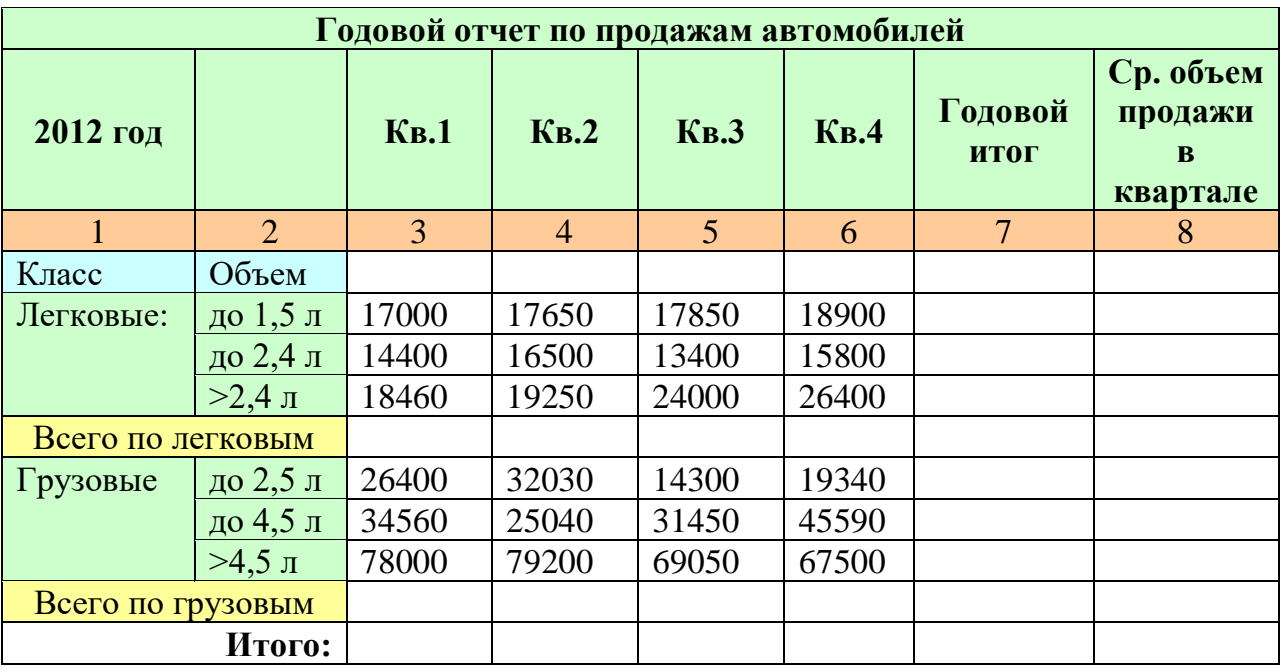

### **Средствами Microsoft Excel составить таблицу**:

Требуется:

а) при помощи электронной таблицы вычислить:

− объем продаж каждого класса автомобилей поквартально и за год;

− средний объем продаж по каждому виду (ст. 8);

− вычислить итог продаж за квартал, год и средний объем продаж;

# 4 вариант

### Часть А. Выберите правильный ответ из предложенных

#### 1. Информационная технология представляет собой:

- 1) производство информации для её последующего анализа;
- 2) процесс, обеспечивающий передачу информации различными средствами;
- 3) процесс, использующий совокупность средств и методов обработки и передачи первичной информации для получения информации нового качества о состоянии объекта, процесса или явления;
- 4) совокупность определённых действий, направленных на создание информационного продукта;
- 5) процесс, состоящий из чётко регламентированных правил выполнения операций с данными, хранящимися в компьютере.

### 2. Глобальная компьютерная сеть - это:

- 1) информационная система с гиперсвязями;
- 2) множество компьютеров, связанных каналами передачи информации и находящихся в пределах одного помещения, здания;
- 3) система обмена информацией на определенную тему;
- 4) совокупность локальных сетей и компьютеров, расположенных на больших расстояниях и соединенные в единую систему.

### 3. Телеконференция — это:

- 1) обмен письмами в глобальных сетях;
- 2) информационная система в гиперсвязях;
- 3) система обмена информацией между абонентами компьютерной сети;
- 4) служба приема и передачи файлов любого формата;
- 5) процесс создания, приема и передачи web-страниц.

#### 4. Какой из перечисленных способов подключения к Интернет обеспечивает наибольшие **ВОЗМОЖНОСТИ** доступа ДЛЯ  $\mathbf{K}$ информационным ресурсам:

- 1) постоянное соединение по оптоволоконному каналу;
- 2) удаленный доступ по телефонным каналам;
- 3) постоянное соединение по выделенному каналу;
- 4) терминальное соединение по коммутируемому телефонному каналу;
- 5) временный доступ по телефонным каналам.

#### 5. В каком случае разные файлы могут иметь одинаковые имена?

- 1) если они имеют разный объем
- 2) если они созданы в различные дни
- 3) если они созданы в различное время суток
- 4) если они хранятся в разных каталогах

### 6. Прикладное программное обеспечение:

- 1) программы для обеспечения работы других программ
- 2) программы для решения конкретных задач обработки информации
- 3) программы, обеспечивающие качество работы печатающих устройств

### 7. Текстовый редактор представляет собой программный продукт, вхоляший в состав:

- 1) системного программного обеспечения;
- 2) систем программирования;
- 3) прикладного программного обеспечения;
- 4) уникального программного обеспечения;
- 5) операционной системы.

#### 8. Какое из названных действий можно произвести с архивным файлом:

- 1) переформатировать;
- 2) распаковать;
- 3) просмотреть;
- 4) запустить на выполнение;
- 5) отредактировать

#### 9. Загрузочные вирусы характеризуются тем, что:

- 1) поражают загрузочные сектора дисков;
- 2) поражают программы в начале их работы;
- 3) запускаются при загрузке компьютера;
- 4) изменяют весь код заражаемого файла;
- 5) всегда меняют начало и длину файла.

### 10. Может ли произойти заражение компьютерными вирусами в процессе работы с электронной почтой?

- 1) да, при чтении текста почтового сообщения
- 2) да, при открытии вложенных в сообщение файлов
- 3) да, в процессе работы с адресной книгой
- 4) не может произойти

### 11. К числу основных функций текстового редактора относятся:

- 1) копирование, перемещение, уничтожение и сортировка фрагментов текста;
- 2) создание, редактирование, сохранение и печать текстов;
- 3) строгое соблюдение правописания;
- 4) автоматическая обработка информации, представленной в текстовых файлах.

#### 12. С помощью компьютера текстовую информацию можно:

- 1) хранить, получать и обрабатывать:
- 2) только хранить;
- 3) только получать;
- 4) только обрабатывать

#### 13. В текстовом редакторе при задании параметров страницы устанавливаются:

- 1) Гарнитура, размер, начертание;
- 2) Отступ, интервал;
- 3) Поля, ориентация;
- 4) Стиль, шаблон.

#### 14. Гипертекст — это

- 1) структурированный текст, в котором могут осуществляться переходы по вылеленным меткам:
- 2) обычный, но очень большой по объему текст;
- 3) текст, буквы которого набраны шрифтом очень большого размера;
- 4) распределенная совокупность баз данных, содержащих тексты.

### 15. Если при редактировании текста в процессе вставки символов стираются символы справа от курсора, то это означает, что нажата клавиша

- 1) Caps Lock
- 2) Scroll Lock
- 3) PrtSc

4) Pause

5) Insert

#### **Часть В.**

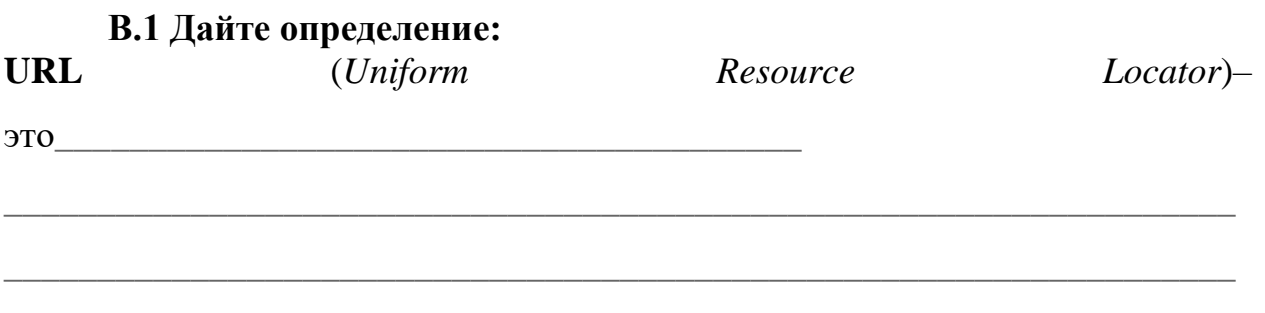

В.2 Расставьте по порядку Этапы юридической обработки правовых документов

Подготовка новой полной редакции документа При издании официальных изменений созданием  $\mathbf{C}$ своих, неутвержденных правотворческим органом редакций нормативных правовых актов, в два полэтапа:

- оперативное предупреждение пользователей об изменениях, внесенных в документ;

- создание новой измененной редакции документа в виде отдельного документа.

Составление примечаний и справочных сведений к документу. Справка содержит информацию об источниках публикации данного документа и примечания к этому документа. Примечания разъясняют особенности вступления документа в силу, его применения и действия.

Классификация(рубрикация) документа, подбор ключевых слов с использованиемпятиуровневого классификатора правовых актов (КПА), разработанного компанией совместно с Главным государственно-правовым управлением Президента РФ и ведущими юристами страны.

Выявление связей между отдельными документами и включение в документы гиперссылок двух видов: формальных для перехода к упоминаемым в тексте документам и смысловых (прямых и обратных).

#### В.3 Определите какая топология представлена на рисунке:

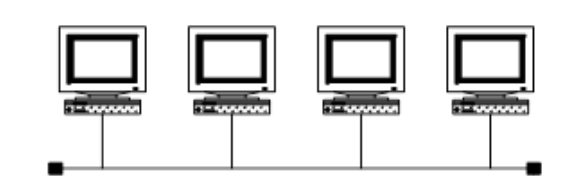

 $1)$ 

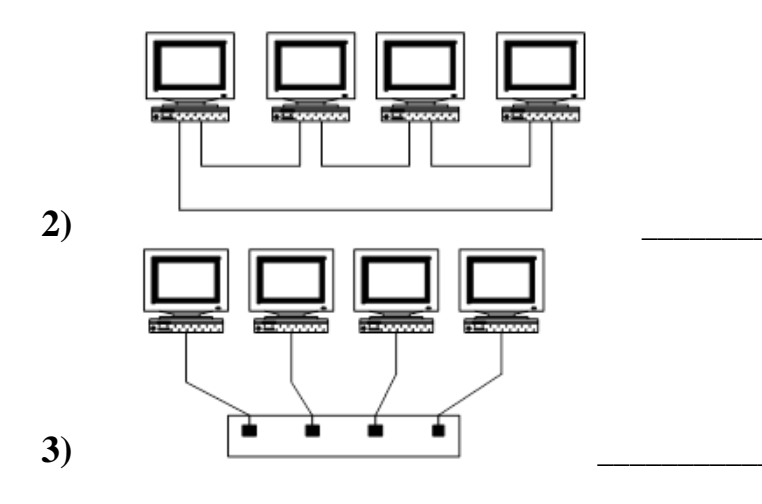

### Часть С.

содержащий Создать текстовый документ, рисунок  $\mathbf{M}$ маркированный список. Сохраните документ под именем ИНФОРМАЦИОННОЕ ПИСЬМО.

#### Информационное письмо

Вычислительная техника является определяющим компонентом таких составляющих научно-технического прогресса, как робототехника и гибкие производственные системы проектирования и управления, а именно:

- > с широким внедрением вычислительной техники в народное хозяйство связывается возможность перевода его на путь интенсивного развития;
- миниатюрная вычислительная машина (микропроцессор) становится составной частью практически любого прибора, устройства, агрегата.

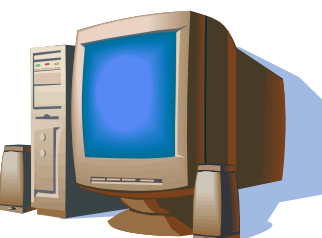

Нет ни одной отрасли промышленности, где применение вычислительной техники не сулило бы существенного выигрыша в эффективности производства, совершенствования качества выпускаемой продукции.

# <span id="page-25-0"></span>**5. Эталоны ответов (хранится в учебной части и преподавателя)**

### **6. Критерии оценивания заданий**

<span id="page-25-1"></span>Полный комплект оценочных средств включает проводится по вариантам, включающим в себя три части, позволяющие оценить знания, умения и уровень приобретенных компетенций.

За каждый верный ответ части А обучающийся получает 1 балл (максимальное количество баллов – 15). За каждый верный ответ части В обучающийся получает 3 балла (максимальное количество баллов – 9). За полный и грамотный анализ практической ситуации части С обучающийся получает 5 баллов (максимальное количество баллов –5). Максимальное количество баллов, которое может набрать обучающийся, выполнивший все части задания, составляет 29 баллов.

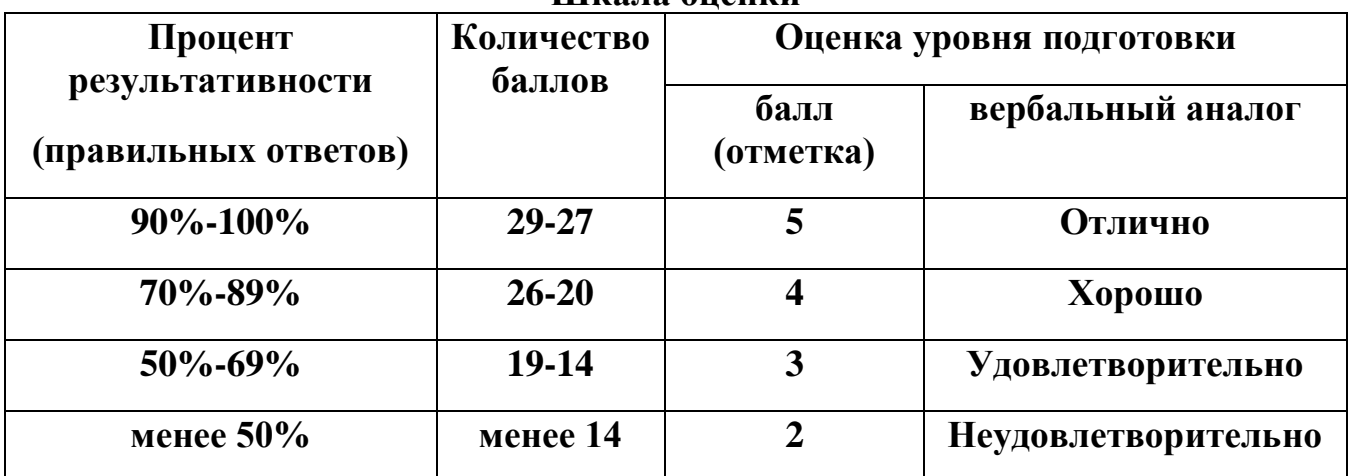

#### **Шкала оценки**

Объем времени на выполнение задания - 40 минут.

Для адаптации к восприятию инвалидами и лицами с ОВЗ контрольных материалов обеспечиваются следующие условия:

Для *слабовидящих* обучающихся используются:

1) печатная информация представляется крупным шрифтом (от 18 пунктов), озвучивается;

2) обеспечивается необходимый уровень освещенности помещений;

3) при выполнении практического задания рекомендуется увеличение масштаба страницы до комфортного уровня.

Для *слабослышащих* обучающихся используются:

1) индивидуальные материалы, выполненные с учетом особенностей психофизического развития обучающегося с нарушением слуха, состояния моторики, зрения, наличия других дополнительных нарушений.

2) внимание слабослышащего обучающегося привлекается педагогом жестом (на плечо кладется рука, осуществляется нерезкое похлопывание);

3) разговаривая с обучающимся, педагог смотрит на него, говорит ясно короткими предложениями, обеспечивая возможность чтения по губам;

4) педагог не повышает резко голос, повторяет сказанное по просьбе обучающегося, использует жесты;

5) использование схем, диаграмм, рисунков, компьютерных презентаций с гиперссылками, комментирующими отдельные компоненты задания.